## **Statistics Assignments Using Excel® Assignment #6**

Part I: Time to run 1-mile (in seconds) for students in a physical education class:

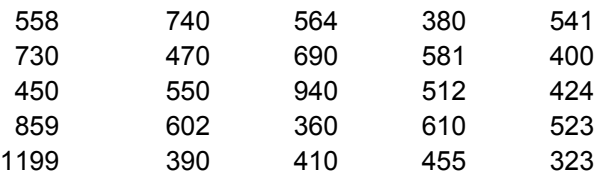

- 1. Enter the raw data into a spreadsheet.
- 2. In a new column convert to *z* scores.
- 3. Compute the mean, sample standard deviation, sample variance, skewness, and kurtosis for each set of scores. Be sure the mean and sample standard deviation are what they are supposed to be!
- 4. Rename the sheet "mile times."

Part II Data: Raw scores from a newly developed test of general mental ability (GMA).

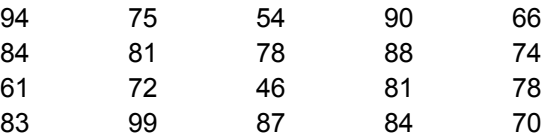

- 1. Enter the data into a new spreadsheet.
- 2. Convert to *z* scores in a new column  $(M = 0, SD = 1)$ .
- 3. Convert to T scores in a new column  $(M = 50, SD = 10)$ .
- 4. Convert to IQ scores in a new column  $(M = 100, SD = 15)$ .
- 5. Convert to ACT scores in a new column  $(M = 20, SD = 5)$ .
- 6. Convert to SAT scores in a new column  $(M = 500, SD = 100)$ .
- 7. Convert to "TAGLER" scores in a new column  $(M = 5150, SD = 55)$ .
- 8. Compute the mean, sample standard deviation, sample variance, skewness, and kurtosis for each set of scores. Be sure you did everything correctly by checking the means and sample standard deviations of your new sets of scores!
- 9. Rename the sheet "GMA scores."
- 10. Insert a textbox and respond to the following question: What do you notice about the skewness and kurtosis of the raw, *z*, T, IQ, ACT, SAT, and "TAGLER" scores? Explain this outcome.
- 11. Do a final save and submit your work.

Author contact and copyright information:

The following textbook contains detailed instructions for using spreadsheets in an introductory statistics class: Tagler, M. J. (2009). *Understanding basic statistics with spreadsheets*. New York, NY: Pearson Custom.

Michael J. Tagler, Ph.D., Department of Psychological Science, Ball State University, Muncie, IN 47304, mjtagler@bsu.edu Copyright 2010 by Michael J. Tagler. All rights reserved. You may reproduce multiple copies of this material for your own personal use, including use in your classes and/or sharing with individual colleagues as long as the author's name and institution and the Office of Teaching Resources in Psychology heading or other identifying information appear on the copied document. No other permission is implied or granted to print, copy, reproduce, or distribute additional copies of this material. Anyone who wishes to produce copies for purposes other than those specified above must obtain the permission of the author. Microsoft Excel is a trademark of the Microsoft group of companies.